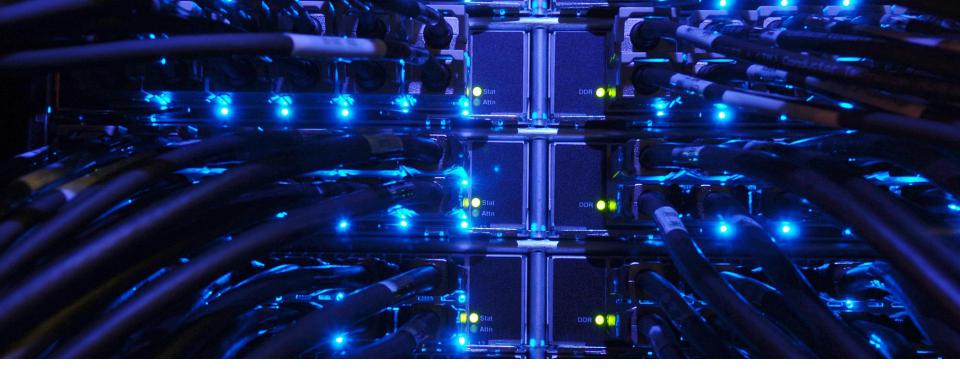

### Attacking VMware NSX-T

Jan Harrie Matthias Luft jharrie@ernw.de matthias.luft@rational-security.io

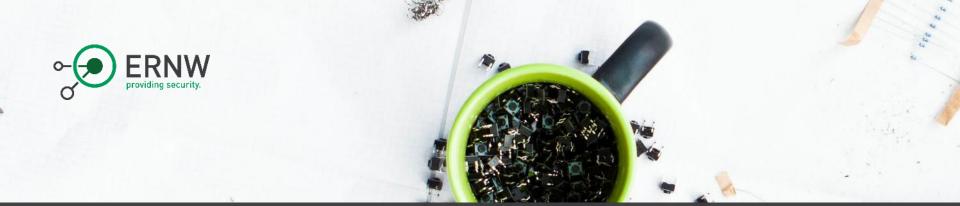

### Outline

- $\circ$  Introduction
- Attack Surface
- Security Controls
- Attack Surface Evaluation
- Analysis Methodology & Tools

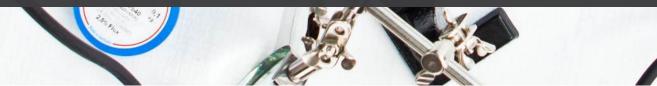

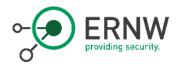

#whoami - Jan

- Security Consultant @ERNW GmbH
- Former Security Analyst/Pentester/WebApp-Monkey
- M.Sc. IT-Security TU Darmstadt
- o Interests:
  - Bug Bounty/Red Teaming/Social Engineering
  - Camping/Music Festivals

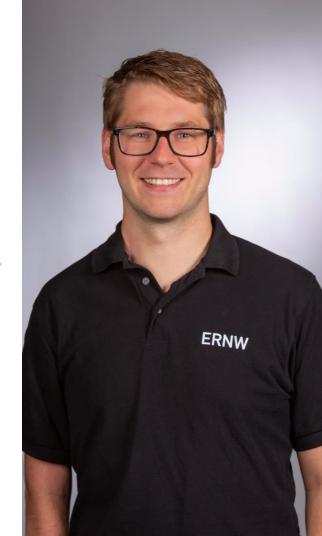

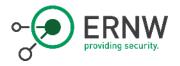

#whoami - Matthias

- Freelance IT Security Researcher/Consultant/Trainer
- $\circ$  10+ years in IT Security
- Technical background:
  - Pentesting
  - Virtualization/Hypervisor/Network Security
  - Nowadays: Cloud/Container/Agile Security

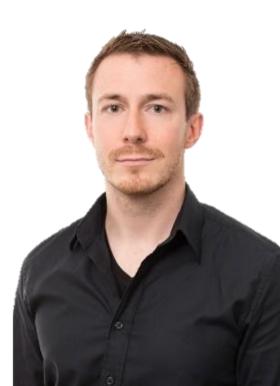

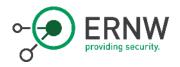

# Scope of this Work

- Explaining VMware NSX-T 2.1 for Hackers
  - In particular its attack surface
  - Not: Security design using NSX/Security features of NSX
- Modern technologies are often incredibly complex
  - Complex as in many large intransparent components not as in np-hard
  - Killing security research before it can take place due to complex/long/difficult/expensive setup phase

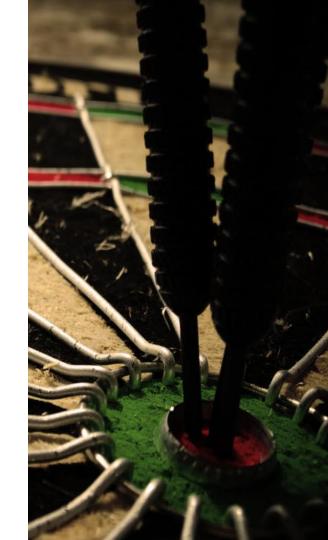

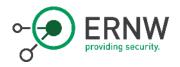

# Scope of this Work

Provide a basis for offensive research on NSX

- E.g. 10+ person days spent so far to build lab architecture and familiarize with basic concepts.
  - Not even full scope yet, refer to future work.
- Give clear instructions on how to build a security validation lab for fellow security researchers.

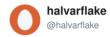

The most expensive security appliance is the most secure security appliance.

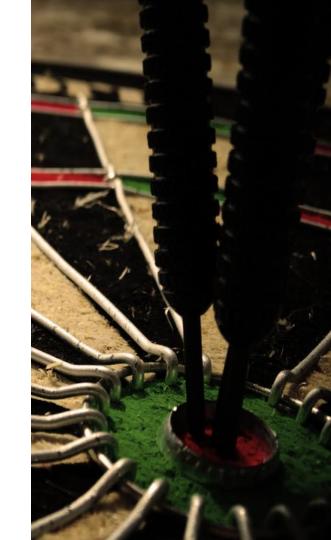

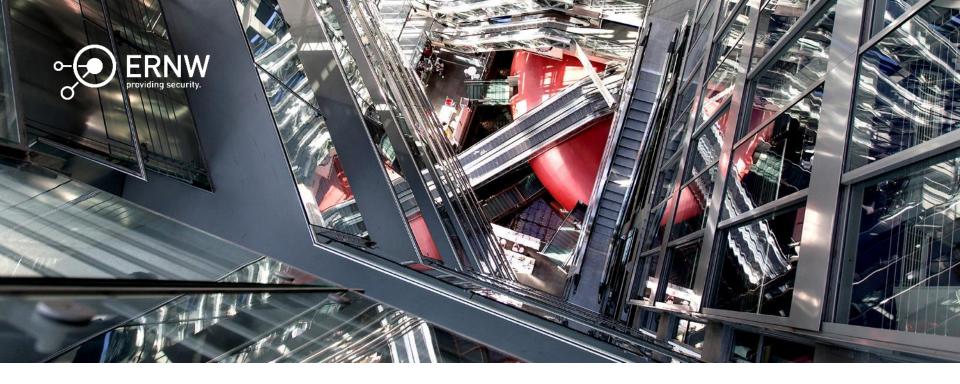

### **Technical Overview**

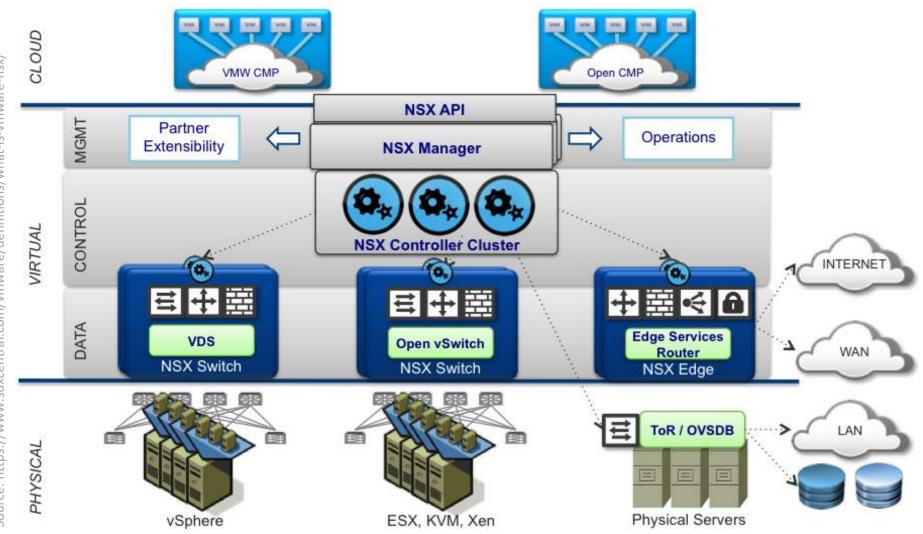

Source: https://www.sdxcentral.com/vmware/definitions/what-is-vmware-nsx/

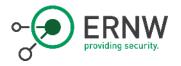

### VMware NSX

- Network Virtualization & Security Platform
  - o Overlay Networking for Virtualization Platforms
  - Micro-Segmentation/-Filtering
- De-coupling network functions from (physical) IP fabric
- API-driven
- NSX-V (vSphere) vs. NSX-T (Multi-Hypervisor)

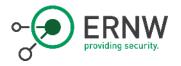

# NSX Manager

- Frontend (GUI and REST API) for creating, configuring, and monitoring all NSX infrastructure
- One Manager per NSX-T Setup
- Communicates with each NSX node via Management Plane Agent

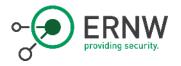

# NSX Controller

- Distributed state management system
- Center piece of the Central Control Plane (CCP)
- Responsible for deployment of virtual networks
- Controls virtual networks, overlay transport tunnels, and forwarding
- Traffic does not pass through controller

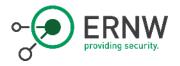

# NSX Edge & Transport Zone

- o Edge
  - Provides connectivity to external network
    - o External = non-overlay
  - Typically one or more edge VMs per transport zone
- o Transport Zone
  - Transport Nodes in the same Transport Zone can communicate
  - Communication over Virtual Tunnel Endpoints (VTEPs)

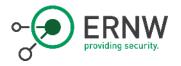

### Logical Switches & Routers

- Logical Switches
  - o L2 Broadcast-Domains
  - Flexible L2 segregation
- Logical Routers
  - North-South/East-West Connectivity
  - Aggregation of functionality that was previously performed by multiple devices
  - o 2-Tier Routing Architecture
  - Control plane provides routing information
  - Management plane control routers

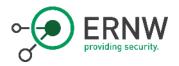

#### Planes

Source: VMware NSXT Install Guide

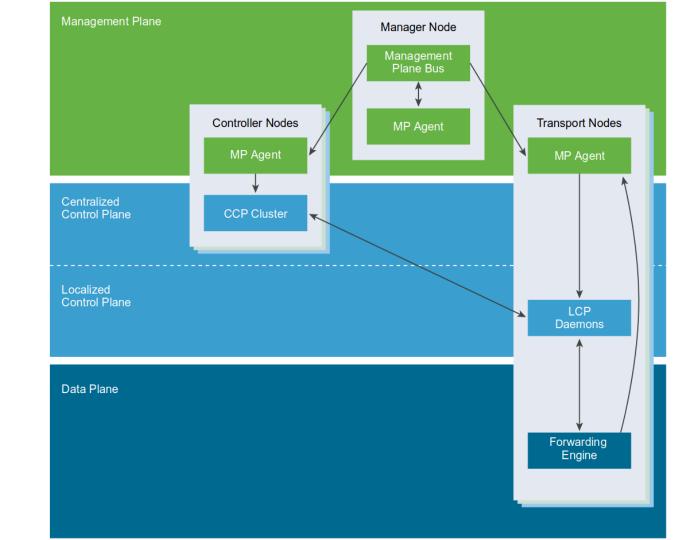

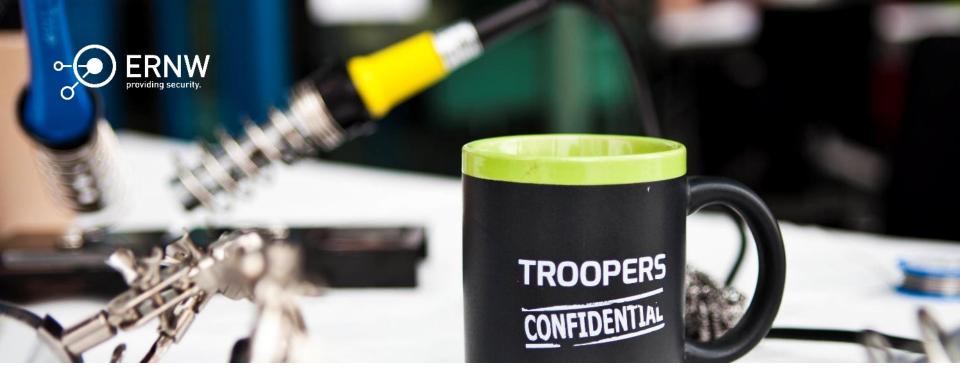

#### Attack Surface

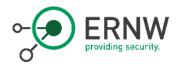

# Under the Hood

- o Analysis typically relying on jail break
- "Jailbreak" with VMs usually easy:
  - Boot live CD/Mount virtual hard drive
  - Edit memory dump of suspended VM
  - Use debug port (see latter slides)
  - Find breakout via command line tool
    - Helpful: gtfobins
- Manager & Controller:
  - Ubuntu VMs with (large) Java services
  - Having root maintenance account with shell

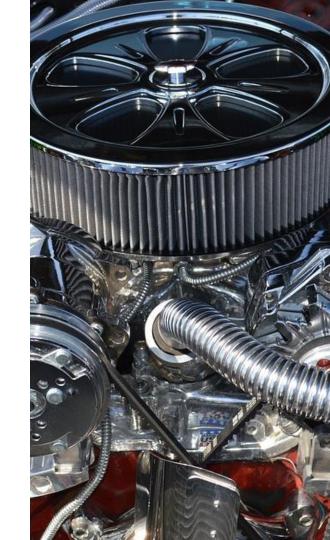

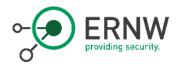

### Attack Surface of VMware NSX

- o Data Plane
- o Management Plane
- Control Plane
- "SDN Services"

• Traditional VMware/vSphere attack surface out of scope.

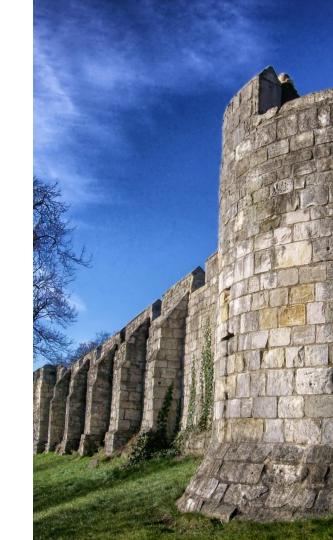

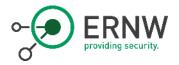

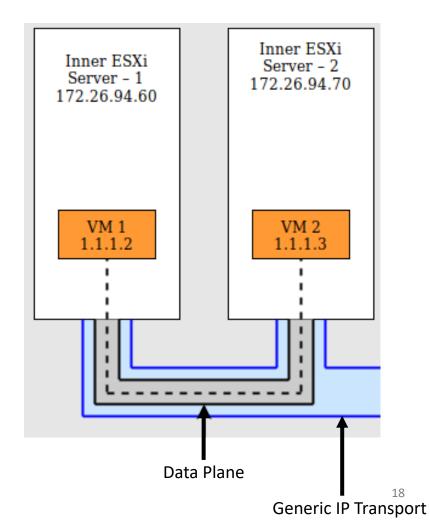

Data Plane

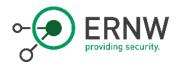

# Data Plane

- Using Geneve as tunnel protocol
  - o <u>RFC Draft</u>
- Virtual tunnel endpoint implemented in ESXi kernel module
  - o /usr/lib/vmware/vmkmod/nsx-vdl2
- $\circ~$  VTEP listening on UDP 6081

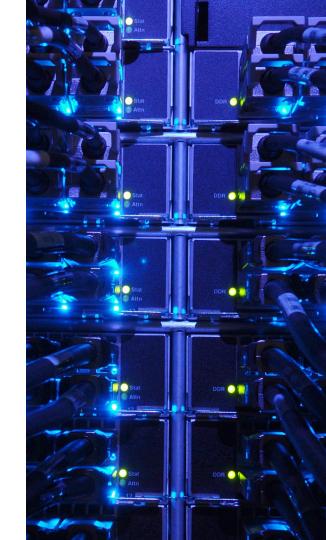

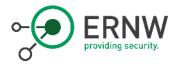

### Management Plane

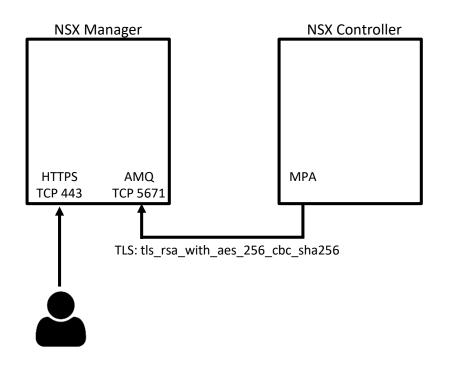

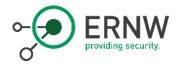

### Management Plane

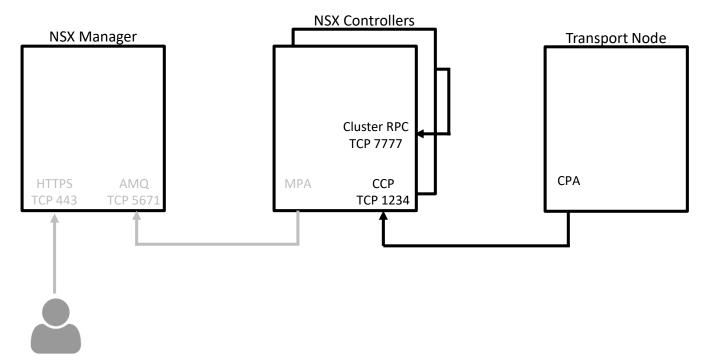

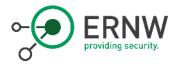

#### Management Plane

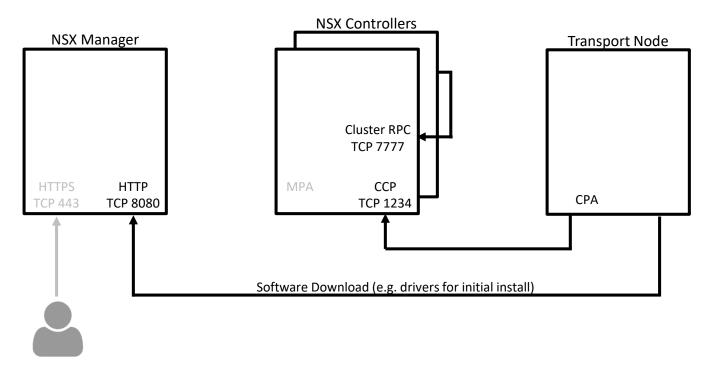

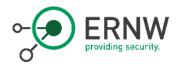

# "SDN Services"

- NSX offers various networking services on the hypervisor/per-VM level such as
  - $\circ$  Firewalling
  - Flow Tracing
  - $\circ$  Routing
  - Load Balancing
- This functionality is implemented in various kernel modules
  - 3<sup>rd</sup> party vendors can supply additional modules

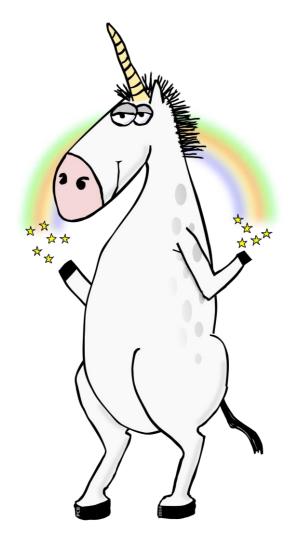

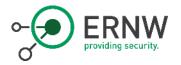

# /usr/lib/vmware/vmkmod/

- o nsx-vswitch & nsx-stub-vswitch
- o nsx-vsip
- o nsx-vdrb
- o nsx-vdl2
- o nsx-traceflow
- o nsx-switch-security
- o nsx-kcp
- o nsx-ipfix
- o nsx-fc
- o nsx-dne
- o nsx-bfd

(28K-1,1M)

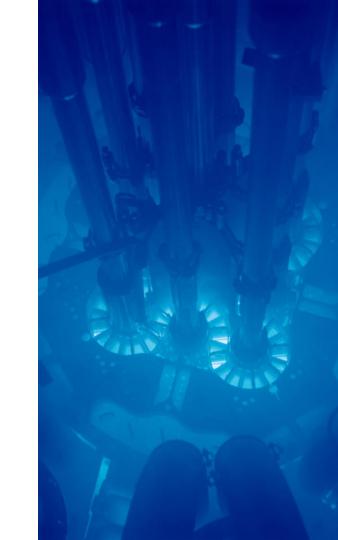

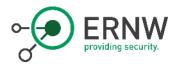

# /usr/lib/vmware/vmkmod/

- nsx-vswitch & nsx-stub-vswitch
- o nsx-vsip
- o nsx-vdrb
- o nsx-vdl2
- $\circ$  nsx-traceflow
- $\circ$  nsx-switch-security
- o nsx-kcp
- $\circ$  nsx-ipfix
- o nsx-fc
- $\circ$  nsx-dne
- o nsx-bfd

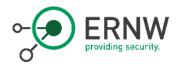

# Attack Surface by Component

- NSX Controller
  - Cluster RPC (TCP 7777)
  - CCP (TCP 1234)
- o NSX Manager
  - UI & API (TCP 443)
  - MP/AMQ (TCP 5671)
  - Update Repository (TCP 8080)

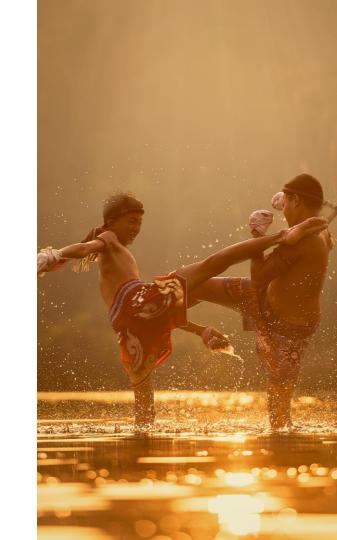

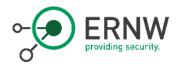

# Attack Surface by Component

- Transport Node
  - VTEP (UDP 6081)
  - Various kernel modules inspecting network traffic
    - In some cases (e.g. firewalling) *all* traffic

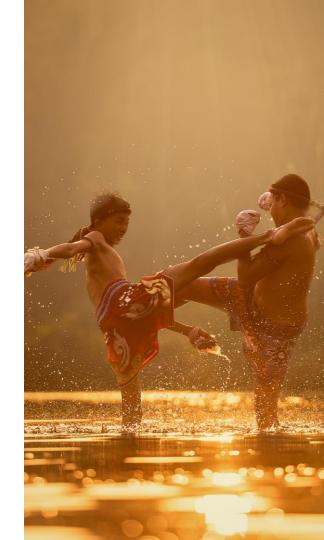

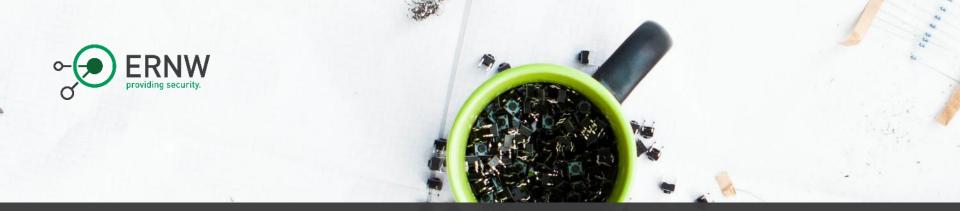

### Security Controls & Attack Surface Evaluation

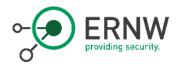

# NSX Security Controls

- Design guide clearly recommends the separation of the control plane networks from production/VM networks.
  - Thus reducing overall exposure of the NSX services.
  - We strongly agree ;-)
- Control plane is implemented via TLS and authenticated.
- Local packet filter in place on the NSX components to only expose necessary services
  - For example, Zookeeper running on controller cluster

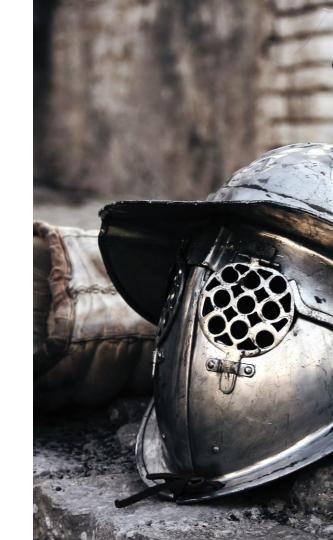

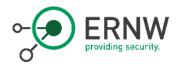

# Attack Surface Evaluation

- ESXi/Transport Node kernel modules provide most interesting attack surface
  - $\circ$  Very high exposure
    - Need to inspect all network traffic going to the VMs (some of which are by design very exposed)
  - High complexity
    - Layer 7 inspection capabilities.
  - High privileges
    - Successful exploitation results in hypervisor kernel.

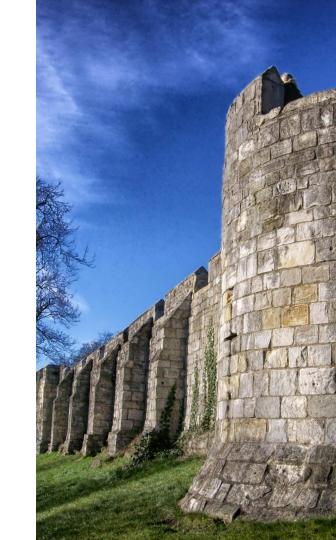

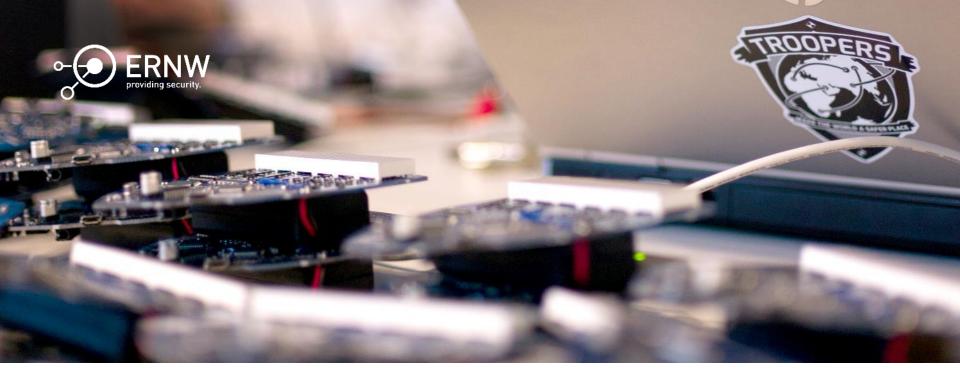

### Analysis Methodology & Tools

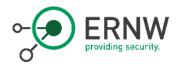

Test Setup

- HP DL360 G5
  - 32 GB RAM, 2x Intel Xeon @2,5Ghz 4 Core, ~190
     GB HDD
- ESXi server (6.5/6.7) installed on HW running:
  - 2 nested inner ESXi (6.5/6.7) servers running:
    - $\circ$  2 Inner Linux VMs
  - o NSX Manager
  - NSX Controller

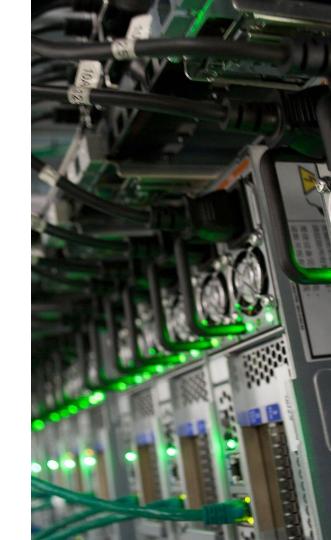

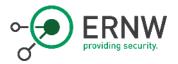

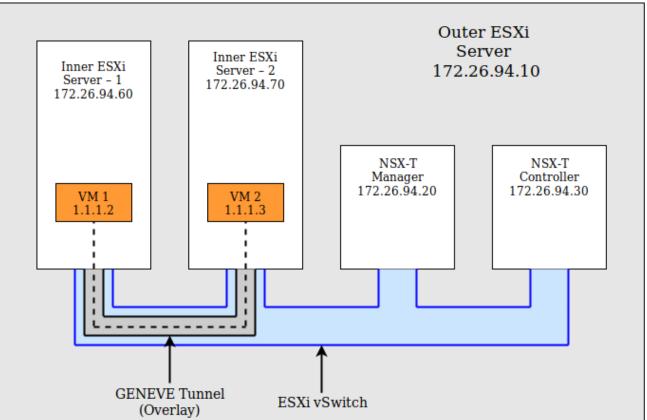

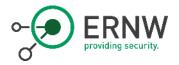

### Prepare ESXi

o Modify .vmx of inner ESXi Server

```
[...]
debugStub.listen.guest64 = "TRUE"
debugStub.listen.guest64.remote = "TRUE"
debugStub.port.guest64 = "42040"
[...]
```

Disable Firewall on ESXi

```
esxcli network firewall set --enabled false
```

#### o Disable K-ASLR

```
$ cat /bootbank/boot.cfg
[...]
kernelopt=installerDiskDumpSlotSize=2560 no-auto-partition vmbASLR=FALSE
[...]
```

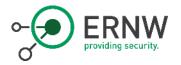

# Prepare Debug Setup – Get Symbols

- Download Eclipse Plugin <u>VMware Workbench</u>
- Open the Dashboard
- Authenticate with VMware user credentials
- Goto menu point "Debug Symbols for VMKernel Updates"
- Search for the Debug Symbols for your build version
- Extract files symbols from RPM package

rpm2cpio vmware-esx-devtools-bridge-6.5.0-2.50.8294253.i386.rpm | cpio -idmv

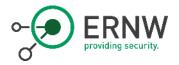

### Prepare Debug Setup

Getting address of kernel modules

• Load Kernel Symbols into gdb, connect to remote gdb and start debugging

(gdb) file /[...]/vmware/ddk-6.5.0-8294253/debug/release/vmkernel-visor (gdb) target remote 172.26.94.10:42040

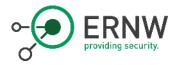

#### Prepare Debug Setup

#### Load Symbols for nsx-vswitch to Base Addr 0x0000418000df9000

```
(gdb) add-symbol-file /[...]/nsx-t/modules/nsx-vswitch 0x0000418000df9000
add symbol table from file "/[...]/nsx-t/modules/nsx-vswitch" at .text addr = 0x418000df9000
(y or n) y
Reading symbols from /[...]/nsx-t/modules/nsx-vswitch...(no debugging symbols found)...done.
(gdb) x/10i CharDevPortValidCB
0x418000df9000 <CharDevPortValidCB>: cmp
                                             %esi,(%rdx)
   0x418000df9002 <CharDevPortValidCB+2>:
                                                       $0xbad0005,%eax
                                                mov
  0x418000df9007 <CharDevPortValidCB+7>:
                                                       $0x0,%edx
                                                mov
   0x418000df900c <CharDevPortValidCB+12>:
                                                cmovne %edx,%eax
   0x418000df900f <CharDevPortValidCB+15>:
                                                reta
[...]
```

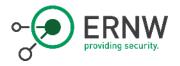

Fuzzing with Dizzy

Fuzzing on L2 ARP – WTF? – Because We Can!

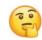

o <u>Dizzy</u> is a network protocol fuzzer by Daniel Mende

- Fuzzing arbitrary network protocols
- Extensible and flexible

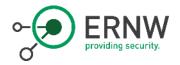

#### Fuzzing with Dizzy

| objects = [         |                                                              |   |           |                          |  |
|---------------------|--------------------------------------------------------------|---|-----------|--------------------------|--|
| Field(name="htype", | default=b"\x01"                                              | , | size=2*8, | fuzz="none"),            |  |
| Field(name="ptype", | default=0x0806                                               | , | size=2*8, | fuzz="std"),             |  |
| Field(name="hlen",  | default=6                                                    | , | size=1*8, | fuzz="std"),             |  |
| Field(name="plen",  | default=b"\x04"                                              | , | size=1*8, | fuzz="std"),             |  |
| Field(name="op",    | default=b"\x01"                                              | , | size=2*8, | fuzz="std"),             |  |
| Field(name="sha",   | <pre>default=mac_to_bytes(config_value("arp_src_mac"))</pre> | , | size=6*8, | <pre>fuzz="none"),</pre> |  |
| Field(name="spa",   | <pre>default=ip_to_bytes(config_value("arp_src_ip"))</pre>   | , | size=4*8, | fuzz="none"),            |  |
| Field(name="tha",   | <pre>default=mac_to_bytes(config_value("arp_dst_mac"))</pre> | , | size=6*8, | fuzz="std"),             |  |
| Field(name="tpa",   | <pre>default=ip_to_bytes(config_value("arp_dst_ip"))</pre>   | , | size=4*8, | fuzz="std"),             |  |
| 1                   |                                                              |   |           |                          |  |

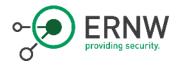

#### Fuzzing with Dizzy

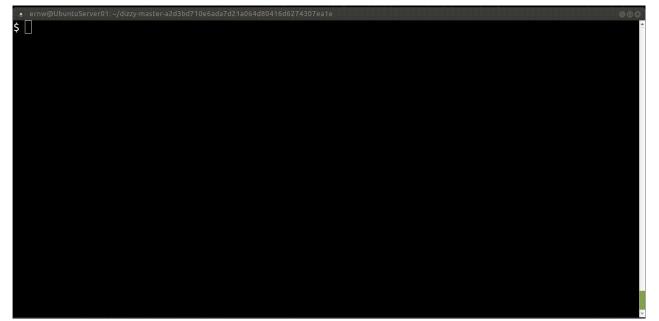

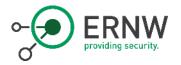

## **GENEVE** Injection

- Generic Network Virtualization Encapsulation (GENEVE)
  - 6.3. Authentication of NVE peers

A rogue network device or a compromised NVE in a data center environment might be able to spoof Geneve packets as if it came from a legitimate NVE. In order to mitigate such a risk, an operator SHOULD use an Authentication mechanism, such as IPsec to ensure that the Geneve packet originated from the intended NVE peer, in environments where the operator determines spoofing or rogue devices is a potential threat. Other simpler source checks such as ingress filtering for VLAN(MAC(ID address revenue path forwarding checks

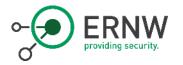

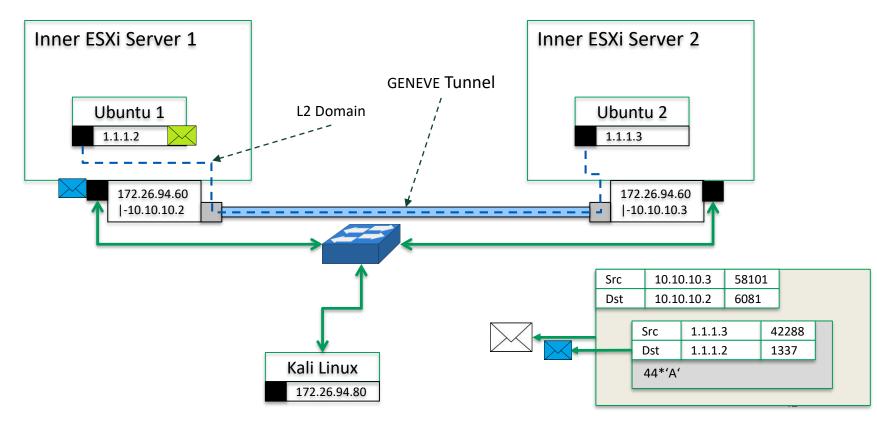

| 🧭 Menu 📑 🤣 💷 🛠 🚾 쭑 📾 📚 🔭 🖳 👼 🤚 🛄 🚥 🔇                                       |                                                               | 👷 🔳 📶 🖡 (97%) 🚸 🖳 🐣 Mo Okt 15, 14:11:5 |
|----------------------------------------------------------------------------|---------------------------------------------------------------|----------------------------------------|
| • root@esxi-kali-vm:~                                                      | • root@UbuntuServer01:~                                       | <b>6</b> 6                             |
| esxi-kali-vm [~]# python spoof.py                                          | root@UbuntuServer01:~# sudo tcpdump -X -i eth1 net 1.1.1.0/24 |                                        |
|                                                                            |                                                               |                                        |
|                                                                            |                                                               |                                        |
|                                                                            |                                                               |                                        |
|                                                                            |                                                               |                                        |
|                                                                            |                                                               |                                        |
|                                                                            |                                                               |                                        |
|                                                                            |                                                               |                                        |
|                                                                            |                                                               |                                        |
|                                                                            |                                                               |                                        |
|                                                                            |                                                               |                                        |
|                                                                            |                                                               |                                        |
|                                                                            |                                                               |                                        |
|                                                                            |                                                               |                                        |
|                                                                            |                                                               |                                        |
|                                                                            |                                                               |                                        |
|                                                                            |                                                               |                                        |
|                                                                            |                                                               |                                        |
|                                                                            | • root@UbuntuServer02: ~                                      | 0.0                                    |
|                                                                            | root@UbuntuServer02:~# sudo tcpdump -X -i eth1 net 1.1.1.0/24 |                                        |
|                                                                            |                                                               |                                        |
|                                                                            | I                                                             |                                        |
|                                                                            |                                                               |                                        |
|                                                                            |                                                               |                                        |
|                                                                            |                                                               |                                        |
|                                                                            |                                                               |                                        |
|                                                                            |                                                               |                                        |
|                                                                            |                                                               |                                        |
|                                                                            |                                                               |                                        |
|                                                                            |                                                               |                                        |
|                                                                            |                                                               |                                        |
|                                                                            |                                                               |                                        |
|                                                                            |                                                               |                                        |
|                                                                            |                                                               |                                        |
|                                                                            |                                                               |                                        |
|                                                                            |                                                               |                                        |
|                                                                            |                                                               |                                        |
| 🗃 🖾 root@UbuntuServer02: ~ 🖾 root@UbuntuServer01: ~ 🖾 root@esxi-kali-vm: ~ |                                                               | 2 3 2 3                                |

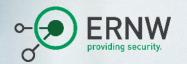

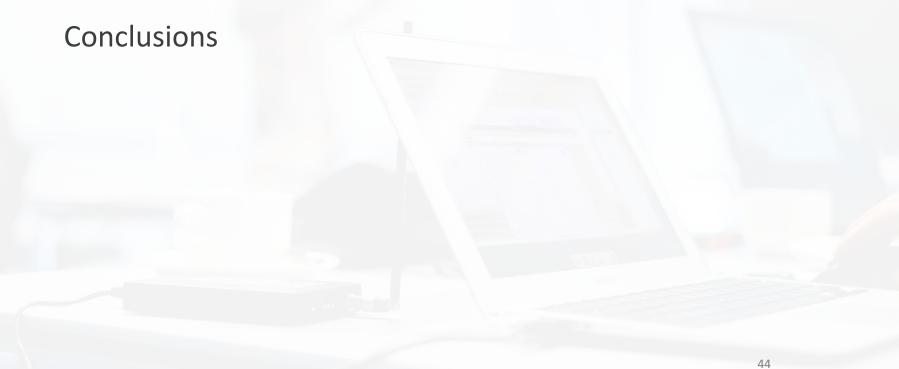

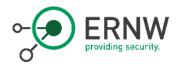

## State of Work

- Features not configured/analyzed yet:
  - $\circ$  Clustering
  - $\circ$  Edge
  - o Container Support
  - Internal attack surface (e.g. for privilege escalation)

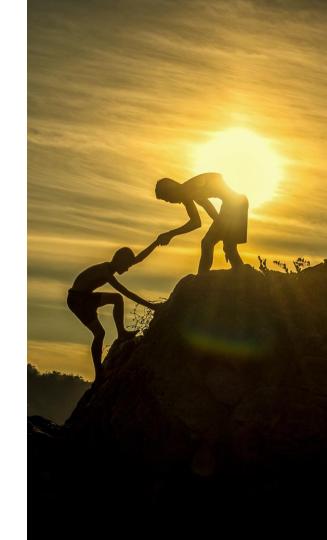

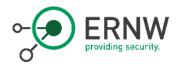

#### State of Work - Done

- Analyze attack surface as described here
- Spot analysis of kernel modules
- Building analysis methodology/tooling
- Check network protocols for encryption and authentication
- Check on de-serialization calls in Java applications
- Fuzzing setup & some dumb fuzzing for testing

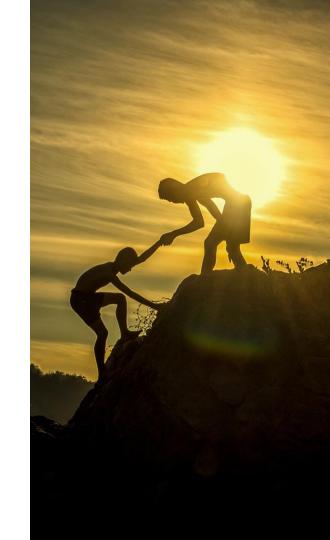

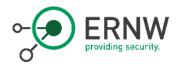

## Future Work - Kernel Modules

- Main priority
- Much tooling work to be done
  - Code/state coverage of closed kernel modules
    - Current approach: Export state for aflunicorn
    - Other ideas:
      - Internal research on control flow tracing using lib-vmi
      - Hack.Lu 2018: Hypervisor-level debugger: benefits and challenges

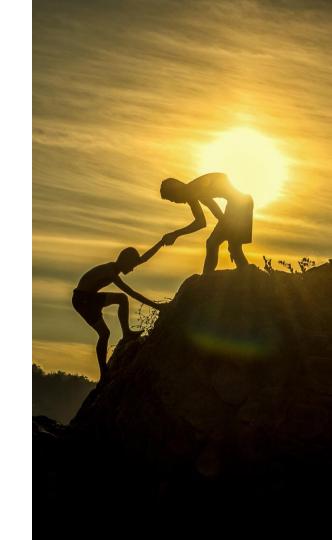

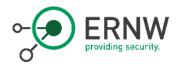

# Future Work

- Analyze software distribution mechanism from NSX Manager update repository
- $\circ~$  Extend lab to be able to analyze all functionality
  - E.g. filtering/encrypting kernel modules

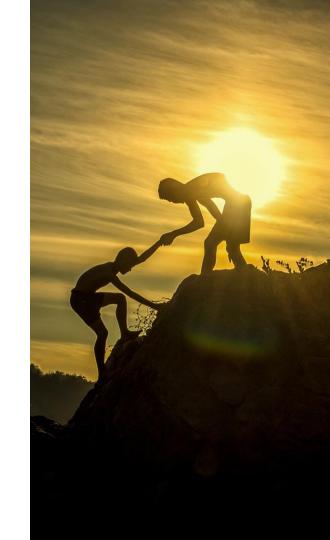

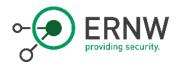

# Conclusions

- No "low hanging fruits" or inherent architectural flaws identified
- Good attack surface reduction if recommended control plane isolation is implemented
- $\circ$  Hopefully:
  - Provided the community a basis for more offensive research
  - Gave insight into methodology for attack surface analysis of complex closed systems

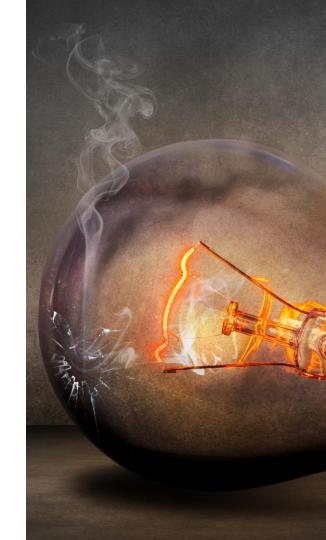

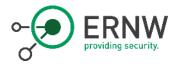

# Questions & Discussion?

Thank you for your attention!

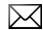

jharrie@ernw.de matthias.luft@rational-security.io

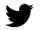

@<u>NodyTweet</u> @uchi mata

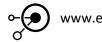

www.ernw.de

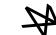

www.insinuator.net

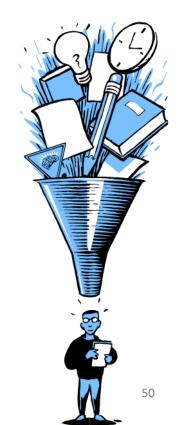

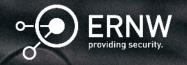

# Appendix

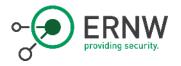

# Installation/Hints

- Promiscuous Mode must be enabled on the outer ESXi host to allow network connectivity
  - Not pretty but works
  - Allows for simple network sniffing as well
  - More comprehensive setup would use VLAN-capable switch + SPAN port
- Use Autostart/Shutdown feature of ESXi to start/stop the complete setup in one step

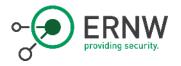

# Files & Paths

- ESXi Kernel Modules:
  - o /usr/lib/vmware/vmkmod/
- TLS certificates/keys:
  - Manager:

o /home/secureall/secureall/.store/

- $\circ$  Controller:
  - o /opt/vmware
- $\circ~$  Application data:
  - o /opt/vmware